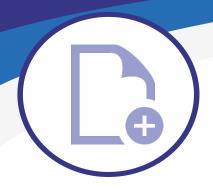

# MS Titleblock V10

## Addon for filling in the titleblock of a DGN file in MicroStation Connect Edition

### Easy and fast way to fill in the titleblock info

Just fill in the required fields of the form and click "Fill titleblock". You can fill in the titleblocks of different form templates without editing existing ones. The addon is suitable for MicroStation Connect Edition and V8i versions.

#### Using the addon

The addon is based on XML and thus suitable for filling in the titleblocks of different types. You can quickly copy an existing form template into a new editable template. In just a few minutes you will have a new layout that you can use right away. With MS Titleblock, you can easily standardize the titleblock settings used in different industries, e.g. fonts, colors, sizes, levels, etc.

#### **Language versions**

Different languages can be used to fill in the titleblock without needing to adjust the settings of the original form templates.

#### How to edit the titleblock

You can edit the filled titleblock by pointing to the text. The program reads the texts to the form. After this, you can edit the text and with a single click the text of the titleblock has been changed. You can change different languages at the same time.

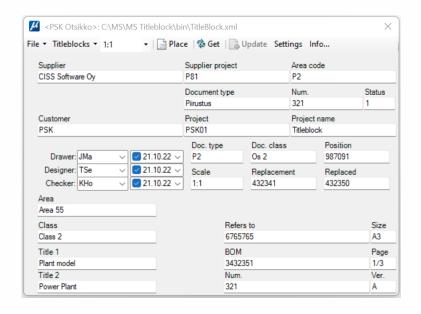

## **Utilizing database**

If you are using CISS PDM or another PDM or ERP program, you can use MS Titleblock addon to edit the content in database as well. You can read and write information to the form from any database, and place the texts in the form to any titleblock.

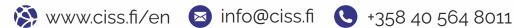

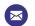

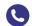

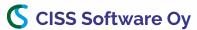